| MODEL                    |                                                                                                  |  |  |  |
|--------------------------|--------------------------------------------------------------------------------------------------|--|--|--|
|                          |                                                                                                  |  |  |  |
| DATE                     |                                                                                                  |  |  |  |
| 1, 09/xx/2017) June 2017 |                                                                                                  |  |  |  |
| CE BULLETIN              |                                                                                                  |  |  |  |
| CALIFORNIA EMISSIONS     |                                                                                                  |  |  |  |
| DATA FROM ECU (DC17)     |                                                                                                  |  |  |  |
| '<br>(                   | Multiple Models<br>(see table on PageADATE1, 09/xx/2017)June 2017CE BULLETINCALIFORNIA EMISSIONS |  |  |  |

## **\*** NOTICE

This bulletin has been revised to include additional information. New/revised sections of this bulletin are indicated by a black bar in the margin area.

This bulletin provides information related to extracting "in use performance tracking" emissions data from the Engine Control Unit (ECU) of certain vehicles sold in California. The California Air Resources Board (CARB) requires the emissions data from vehicles with a minimum of 3,000 accumulated miles without reprogramming or resetting. To facilitate collection of this data at the dealer level, KDS screenshots will allow the capture of relevant parameters.

## **\*** NOTICE

If the vehicle meets the criteria below, California dealers must perform this data collection on vehicles whenever an affected vehicle is in the shop for any maintenance or repair.

This data collection does not apply to vehicles or dealers operating outside of California.

Once sufficient data is collected, individual line items per model may be <u>closed</u> <u>without updates to the TSB</u>. Once a line item is closed on DCS, no further data collection is required. <u>Data collections initiated after a line item is closed are subject to chargeback.</u>

| File Under: <engine></engine> |                   |                     |                 |  |  |  |  |
|-------------------------------|-------------------|---------------------|-----------------|--|--|--|--|
| Circulate To:                 | I General Manager | Service Manager     | I Parts Manager |  |  |  |  |
| Service Advisor               | s 🛛 Technicians   | 🛛 Body Shop Manager | □ Fleet Repair  |  |  |  |  |

#### Page 2 of 13

SUBJECT:

## DATA COLLECTION: EXTRACT CALIFORNIA EMISSIONS DATA FROM ECU (DC17)

For vehicles <u>listed on DCS as requiring this procedure</u>, follow the instructions in this bulletin after confirming that the following criteria are met:

- WebDCS shows this as an <u>open</u> Data Collection code DC17XXXX (depending on model; see table on page 13) for the vehicle.
- Vehicle has more than 3,000 accumulated miles on its odometer.
- Vehicle repair history does not show battery replacement/disconnection/reset or an ECU update done in the last 3,000 miles, because IUMPR (In Use Monitor Performance Ratio) data would have been cleared by such an event.
- Vehicle does not have the check engine light on.

## **\*** NOTICE

If a vehicle meets the above criteria, collect data prior to any other campaign or repair-related activities.

#### **KDS Service Procedure:**

# **\*** NOTICE

The KDS tablet <u>MUST</u> have a SD Card installed for this procedure.

1. Open the engine compartment and locate the Vehicle Emission Control Information label.

Write down the "**Group**" number for later entry into the form.

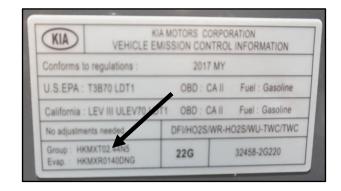

Page 3 of 13

## DATA COLLECTION: EXTRACT CALIFORNIA EMISSIONS DATA FROM ECU (DC17)

2. With the ignition key on, insert the VCI II into the DLC and swipe down on the **Vehicle Selection** area to identify the vehicle.

# **\*** NOTICE

Screens shown in this bulletin are for demonstration ONLY purposes and will vary depending on the vehicle.

3. Click AUTO VIN, and then click OK.

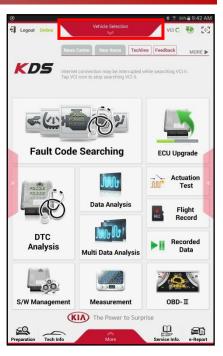

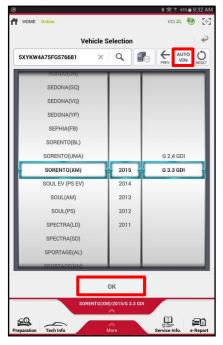

#### Page 4 of 13

#### SUBJECT:

## DATA COLLECTION: EXTRACT CALIFORNIA EMISSIONS DATA FROM ECU (DC17)

4. From the KDS Home Screen, click **OBD-II**.

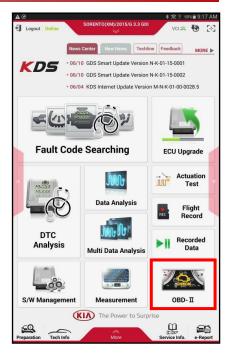

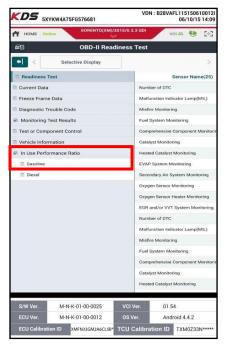

5. Click In USE Performance Ratio > Gasoline.

Page 5 of 13

SUBJECT:

## DATA COLLECTION: EXTRACT CALIFORNIA EMISSIONS DATA FROM ECU (DC17)

6. Click the **Screen Capture** button to save a screenshot of the data.

# **\*** NOTICE

DO NOT use the Home/Power button for the screen capture.

If the data list is longer than one (1) page, scroll down and take another screen capture.

# **\*** NOTICE

A SD Card <u>must</u> be inserted into the KDS tablet to save KDS images.

7. Click **Save** to save the image.

8. The KDS will set up a destination folder and file name to save the screenshot.

Change the file name to include the model/engine, the last 6 digits of the VIN, and the date (mmddyyyy), as shown below.

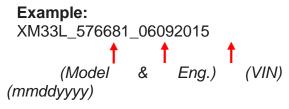

Click Save.

| 50                              | OBD-II In Use Perform           | nance Trac   | king  |       |
|---------------------------------|---------------------------------|--------------|-------|-------|
| ⇒ <                             | Selective Display               |              | Graph | >     |
|                                 | Sensor Name(20)                 | Module<br>ID | Value | Unit  |
| OBD Monitoring                  | Conditions Encountered Counts   | E8           | 398   | Count |
| Ignition Counter                |                                 | E8           | 1057  | Count |
| Catalyst Monitor                | Completion Counts-Bank1         | E8           | 324   | Count |
| Catalyst Monitor<br>Bank1       | Conditions Encountered Counts-  | E8           | 398   | Count |
| Catalyst Monitor                | Completion Counts-Bank2         | E8           | 324   | Count |
| Catalyst Monitor<br>Bank2       | Conditions Encountered Counts-  | E8           | 398   | Count |
| Oxygen Sensor M                 | Aonitor Completion Counts Bank1 | E8           | 312   | Count |
| Oxygen Sensor M<br>Counts Bank1 | Nonitor Conditions Encountered  | E8           | 398   | Count |
| Oxvgen Sensor I                 | Aonitor Completion Counts Bank2 | E8           | 312   | Count |

| Capture Im                                                             | age          |              |           |
|------------------------------------------------------------------------|--------------|--------------|-----------|
|                                                                        |              |              |           |
| HOME Online                                                            | G 2.4 GDI    | VCI 🕮        | <b>10</b> |
| CBD-II In Use Performa                                                 | ince Trackin | g            |           |
| -> < Selective Display Graph                                           |              | Data Capture |           |
| Sensor Name(20)                                                        | Module ID    | Value        | Unit      |
| OBD Monitoring Conditions Encountered Counts                           | 68           | 855          | Count     |
| Ignition Counter                                                       | 68           | 2162         | Count     |
| Catalyst Monitor Completion Counts-Bank1                               | E8           | 259          | Count     |
| Catalyst Monitor Conditions Encountered Counts-Bank 1                  | 68           | 237          | Count     |
| Catalyst Monitor Completion Counts-Bank2                               | 6.8          | 0            | Count     |
| Catalyst Monitor Conditions Encountered Counts-Bank2                   | 6.8          | 0            | Count     |
| Oxygen Sensor Monitor Completion Counts Bank1                          | E8           | 266          | Count     |
| Oxygen Sensor Monitor Conditions Encountered Counts Bank1              | 68           | 203          | Count     |
| Oxygen Sensor Monitor Completion Counts Bank2                          | 68           | 0            | Count     |
| Oxygen Sensor Monitor Conditions Encountered Counts Bank2              | 68           | 0            | Count     |
| EGR and/or VVT Monitor Completion Condition Counts                     | E8           | 968          | Count     |
| EGR and/or VVT Monitor Conditions Encountered Counts                   | 68           | 850          | Count     |
| Air Monitor Completion Condition Counts                                | 68           | 0            | Count     |
| Air Monitor Conditions Encountered Counts                              | 68           | 0            | Count     |
| EVAP Monitor Completion Condition Counts                               | E8           | 29           | Count     |
| EVAP Monitor Conditions Encountered Counts                             | 68           | 98           | Count     |
| Secondary Oxygen Sensor Monitor Completion Counts Bank1                | 68           | 745          | Count     |
| Secondary Oxygen Sensor Monitor Conditions Encountered<br>Counts Rank1 | 68           | 855          | Count     |
| Secondary Oxygen Sensor Monitos Completion Counte Back?                |              | 0            | Count     |

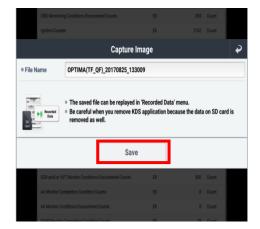

#### Page 6 of 13

SUBJECT:

- 9. Click the **Return Arrow** on the screen, and then click the **HOME** button to return to the KDS Home Screen.
- 10. Set Chrome as the default browser, then proceed to step 11.

If not, refer to the following Article in KGIS: "KDS-Configuring Browser for Techline and Feedback Cases" for more information.

11. Once Chrome is set as the default browser, navigate to the KDS Home Screen and then click **Feedback**.

- 12. Enter all the information requested in the form, including your name and email address, and the following information:
  - For System, enter Engine
  - For Subject, enter Data Collection
  - In the Description area,
    - Enter Group: followed by the group number from the Vehicle Emission Control Information Label collected in page 2, step 1.
    - Enter the current odometer mileage.
    - Enter the RO#.

# \* NOTICE

Make sure the email address is entered correctly or the Feedback form will fail to submit.

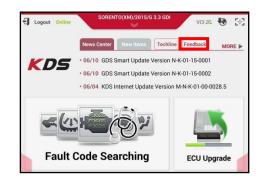

| ie reviewed.<br>Thank you for s | ubmitting KDS and Service Information concerns.                                                                                                    |
|---------------------------------|----------------------------------------------------------------------------------------------------|
| Nease enter the                 | following information. Please be specific in the text and include screen captures to include the navigation path.                                                                                                    |
| fields are requ                 | red.                                                                                                    |
| Dealer Code                     | kdes 🛑                                                                                                    |
| Sender Name                     | TEO-NICAN NAME                                                                                                    |
| Sender E-Mail                   | TEO-NIOAN'S EMAL RODRESS                                                                                                    |
| Vehicle Descrip                 | ption                                                                                                    |
| VN                              | THE VEHICLE VIN                                                                                                    |
| Model                           | kia wooki.                                                                                                    |
| Model Year                      | KA MOOD.<br>SERVICE HEAR<br>SEGRET SET                                                                                                    |
| Engine                          | INGME SUIT                                                                                                    |
| Auto Manual<br>Trans            | THE DE TRANSMISSION                                                                                                    |
| 200/480                         |                                                                                                    |
| System                          | prove 🧰                                                                                                    |
| Subject                         | para-colliction                                                                                                    |
| Description                     | CINDER-SCOROCCCCX<br>CURRENT COOMETER MILEAGE: XXXXXX<br>NOA: XXXXXXXXXX                                                                                                    |
| litachment                      | Type served your receive captures using the KDI Capture and Print settimere, click the "Choose FM" button, selec<br>Toncaments", then select your captured image(s).<br>Obsertifie, the technologies of the technologies of technologies of technologies of techn |

#### Page 7 of 13

#### SUBJECT:

## DATA COLLECTION: EXTRACT CALIFORNIA EMISSIONS DATA FROM ECU (DC17)

13. Click one of the **Choose File** buttons at the bottom of the screen.

| Important: This                        | KDS Feedback Form is available to report KDS and Service Information concerns. All non-related concerns will r                                                                                   |
|----------------------------------------|----------------------------------------------------------------------------------------------------|
| be reviewed.                           |                                                                                                    |
| Thank you for su                       | ubmitting KDS and Service Information concerns.                                                                                                    |
| Please enter the<br>* fields are requi | e following information. Please be specific in the text and include screen captures to include the navigation path.<br>irred.                                                                    |
| * Dealer Code                          | ku003                                                                                                    |
| * Sender Name                          | TECHNICIAN NAME                                                                                                    |
| * Sender E-Mail                        | TECHNICIAN'S EMAIL ADDRESS                                                                                                    |
| * Vehicle Descrip                      | ption                                                                                                    |
| VIN                                    | THE VEHICLE VIN                                                                                                    |
| Model                                  | KIA MODEL                                                                                                    |
| Model Year                             | VEHICLE YEAR                                                                                                    |
| Engine                                 | ENGINE SIZE                                                                                                    |
| Auto/Manual<br>Trans<br>2WD/4WD        | TYPE OF TRANSMISSION                                                                                                    |
|                                        | ENGINE                                                                                                    |
| System                                 |                                                                                                    |
| * Subject                              | DATA COLLECTION                                                                                                    |
|                                        | GROUP: XXXXXXXXXXXXXXX                                                                                                    |
|                                        |                                                                                                    |
| * Description                          |                                                                                                    |
|                                        |                                                                                                    |
|                                        |                                                                                                    |
| Attachment                             | If you saved your screen car ures using the KDS Capture and Print software, click the 'Choose File' button, sel<br>Documents', then select you: captured image(s).<br>Choose File' hot le chosen |
|                                        | Choose File No file chosen                                                                                                    |
|                                        |                                                                                                    |

## 14. Click **Documents**

15A. (Steps 15A and 15B apply to the Samsung Tab 10.1 (older tablet))

Click the **Settings** button in the upper right hand corner.

15B. Verify an SD Card is displayed in the left pane as a number (e.g., 1899-C039).

If not, click Show SD card.

# Choose an action

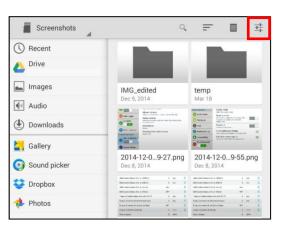

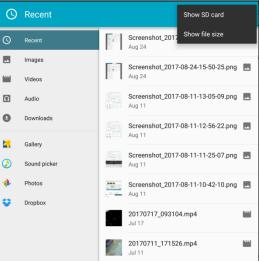

| Page 8 | of 13                                                                                                    |                                                                                                    |  |
|--------|----------------------------------------------------------------------------------------------------|----------------------------------------------------------------------------------------------------|--|
| SUBJE  | CT: DATA COLLECTION: EXTRACT<br>EMISSIONS DATA FROM EC                                                      |                                                                                                    |  |
| 16A.   | (Steps 16A and 16B apply to the<br>Samsung Tab S2 image (newer tablet)).<br>Click the <b>Recent</b> button. | Image: Secreenshot 2017/0822-092746.pr           Screenshot 2017/0822-092746.pr           Aug 22         414 KB           Screenshot 2017/0822-092746.pr           Aug 22         114 KB           Screenshot 2017/0822-092746.pr           Aug 22         114 KB           Screenshot 2017/0822-092746.pr           Aug 22         114 KB           Screenshot 2017/0822-092746.pr           Aug 22         114 KB           Screenshot 2017/0822-092736.pr           Aug 22         1170822-092736.pr           Aug 22         114 KB           Screenshot 2017/0822-092736.pr           Aug 22         1170822-092736.pr           Aug 22         44 KB           Screenshot 2017/0822-092702.pr           Aug 22         47 KB           Screenshot 2017/0822-092702.pr           Aug 22         44 KB           Screenshot 2017/0822-092702.pr           Aug 24         47 KB           Screenshot 2017/0822-092702.pr           Aug 25         45 KB           Screenshot 2017/0822-092702.pr           Aug 18         205 KB           Screenshot 2017/0824-0926-093.pr           Aug 18         205 KB           Screenshot 2017/0814-095454.pr <tr< th=""><th></th></tr<> |  |
| 16B.   | This will provide access to the SD<br>Card.                                                                 | Screenshot_20170814-095208.pr           Aug 14         22048           Screenshot_20170809-152157.pr           OPEN FROM           Images           Videos           Audio           Audio           Recent           Downloads           Galaxy Tab SS2           Videos Trace Trace                                                                                                    |  |

SD card 22.53 GB free We breteiont00@jgmail.com Photos OneDrive Memo Sound picker Contacts S Gallery

#### Page 9 of 13

#### SUBJECT:

## DATA COLLECTION: EXTRACT CALIFORNIA EMISSIONS DATA FROM ECU (DC17)

17. Access to Internal and External Memory (i.e., SD Card) is available on the left hand side of the file manager.

## **\*** NOTICE

Always <u>select the SD Card</u> to save the images from this data collection procedure. DO NOT select internal storage.

18. With the <u>External/SD Card</u> selected, click **Android**.

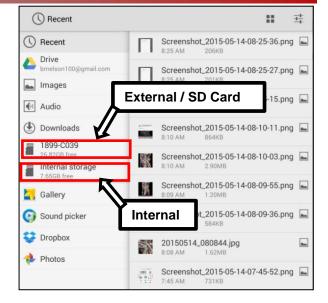

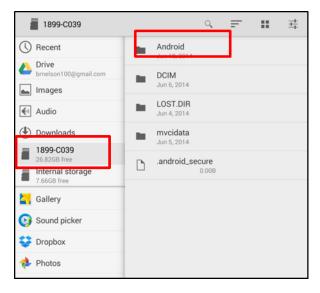

| Android                         |     |                | 9 | = | <br>뉵 |
|---------------------------------|-----|----------------|---|---|-------|
| () Recent                       | 1.0 | data<br>May 14 |   |   |       |
| ▲ Drive                         | H   | Way 14         |   |   |       |
| Limages                         |     |                |   |   |       |
| Audio                           |     |                |   |   |       |
| Downloads                       |     |                |   |   |       |
| C005-6627<br>33.88GB free       | -   |                |   |   |       |
| Internal storage<br>9.39GB free |     |                |   |   |       |
| <b>E</b> Gallery                |     |                |   |   |       |

19. Click data.

| Page 1 | 0 of 13                 |       |        |       |      |                                                  |                                    |
|--------|-------------------------|-------|--------|-------|------|--------------------------------------------------|------------------------------------|
| SUBJE  | CT: D                   |       |        |       |      |                                                  |                                    |
|        |                         | EMISS | ions i | DATA  | FROM | ECU (DC17)                                       |                                    |
| 20.    | Scroll down             | and   | then   | click |      | 🚆 data 🖌                                         | < ☴ ☷ 茸                            |
|        | gitauto.GDSM.           |       |        |       |      | C Recent                                         | com.sec.android.gallery3d          |
|        |                         |       |        |       |      | Drive                                            | com.sec.android.nearby.mediaserver |
|        |                         |       |        |       |      | ▲ Images ▲ Audio                                 | Feb 4                              |
|        |                         |       |        |       |      | Auto     Downloads                               | Mar 26                             |
|        |                         |       |        |       |      | C005-6627<br>33.88GB free                        | Mar 6                              |
|        |                         |       |        |       |      | 9.39GB free                                      | Feb 4                              |
|        |                         |       |        |       |      | <b>Callery</b>                                   | Feb 4                              |
|        |                         |       |        |       |      | 💽 Sound picker                                   | L .nomedia<br>Feb 4 0.008          |
|        |                         |       |        |       |      |                                                  |                                    |
| 21.    | Click <b>files</b> .    |       |        |       |      | gitauto.GDSM                                     | < ╤ ₩ ±                            |
|        |                         |       |        |       |      | C Recent                                         | Feb 4                              |
|        |                         |       |        |       |      | Drive                                            |                                    |
|        |                         |       |        |       |      | Images                                           | -                                  |
|        |                         |       |        |       |      | Audio                                            |                                    |
|        |                         |       |        |       |      | <ul> <li>Downloads</li> <li>C005-6627</li> </ul> |                                    |
|        |                         |       |        |       |      | 33.88GB free<br>Internal storage                 |                                    |
|        |                         |       |        |       |      | 9.39GB free                                      |                                    |
| 22.    | Click <b>mvcidata</b> . |       |        |       |      | files                                            | < 〒 # ヰ                            |
|        |                         |       |        |       |      | () Recent                                        | mvcidata                           |
|        |                         |       |        |       |      | Drive                                            | Mar 23                             |
|        |                         |       |        |       |      | 🛌 Images                                         |                                    |
|        |                         |       |        |       |      | Audio                                            |                                    |
|        |                         |       |        |       |      | Downloads                                        |                                    |
|        |                         |       |        |       |      | C005-6627<br>33.88GB free                        |                                    |
|        |                         |       |        |       |      | Internal storage     9.39GB free                 |                                    |
|        |                         |       |        |       |      |                                                  |                                    |
| 23.    | Click Record.           |       |        |       |      | 🗂 mvcidata                                       | < ☴ ☷ 幸                            |
|        |                         |       |        |       |      | () Recent                                        | DataCopy<br>Mar 23                 |
|        |                         |       |        |       |      | Drive<br>shackmankiausa@gmail.com                |                                    |
|        |                         |       |        |       |      | 🛌 Images                                         | Mar 11                             |
|        |                         |       |        |       |      | Audio                                            |                                    |
|        |                         |       |        |       |      | Downloads                                        |                                    |

C005-6627 33.88GB free Internal storage 9.39GB free

🛃 Gallery

#### Page 11 of 13

#### SUBJECT:

## DATA COLLECTION: EXTRACT CALIFORNIA EMISSIONS DATA FROM ECU (DC17)

24. Click the vehicle model (e.g., Sorento (XMa)).

25. Click the VIN.

26. Click the screenshot.

27. Click Submit.

# **\*** NOTICE

Ensure that you attach the correct files. Incorrect attachments render data submissions useless and are subject to chargeback of the warranty claim.

| ECU                                | (DCT)                                                                             |                                 |                                  |               |                 |                |             |
|------------------------------------|-----------------------------------------------------------------------------------|---------------------------------|----------------------------------|---------------|-----------------|----------------|-------------|
| Re                                 | cord                                                                              |                                 |                                  | Q,            | Ē               |                | 井           |
| () Recei                           | _⊿<br>nt                                                                          | l a                             | ETC                              |               |                 |                |             |
| Drive                              |                                                                                   | H                               | Jun 9, 2014                      |               |                 |                |             |
| Image                              | on100@gmail.com                                                                   | -                               | Sorento (X<br>June 15            | .ma)          |                 |                |             |
| Audic                              |                                                                                   |                                 |                                  |               |                 |                |             |
| Down                               |                                                                                   |                                 |                                  |               |                 |                |             |
| 1899-                              | C039                                                                              |                                 |                                  |               |                 |                |             |
|                                    | al storage                                                                        |                                 |                                  |               |                 |                |             |
| Figure 7.66GB                      |                                                                                   |                                 |                                  |               |                 |                |             |
|                                    | 3                                                                                 |                                 |                                  |               |                 |                |             |
| 🚪 ОР                               | TIMA(TF_QF)                                                                       |                                 |                                  | Q,            | =               |                | 井           |
| C Recer                            | nt                                                                                | -                               | 5XYKWDA7XE<br>June 15            | EG43782       | 4               |                |             |
| brnelso                            | on100@gmail.com                                                                   |                                 |                                  |               |                 |                |             |
| Image                              | es                                                                                |                                 |                                  |               |                 |                |             |
| Audio                              |                                                                                   |                                 |                                  |               |                 |                |             |
| 🕑 Down                             | loads                                                                             |                                 |                                  |               |                 |                |             |
| <b>1899-</b> 26.79G                |                                                                                   |                                 |                                  |               |                 |                |             |
| 7.15GB                             | al storage                                                                        |                                 |                                  |               |                 |                |             |
| 1000 A                             |                                                                                   |                                 |                                  |               |                 |                |             |
| 5XY                                | KWDA7XEG43782                                                                     | 4                               |                                  | Q             | F               |                | ヰ           |
| (U) Recen                          | t                                                                                 | NIL.III.                        | XM33L_5766<br>June 15 1.2        |               | 2015            |                |             |
| brnelso                            | n100@gmail.com                                                                    |                                 |                                  |               |                 |                |             |
| 📥 Image                            | S                                                                                 |                                 |                                  |               |                 |                |             |
| Audio                              |                                                                                   |                                 |                                  |               |                 |                |             |
| Downl                              |                                                                                   |                                 |                                  |               |                 |                |             |
| <b>1899-0</b> 26,79GE              |                                                                                   |                                 |                                  |               |                 |                |             |
| Interna<br>7.15GB                  | al storage                                                                        |                                 |                                  |               |                 |                |             |
| 🚬 Galler                           | у                                                                                 |                                 |                                  |               |                 |                |             |
|                                    |                                                                                   |                                 |                                  |               |                 |                |             |
| Important: This<br>be reviewed.    | KDS Feedback Form is availab                                                      | ble to report H                 | KDS Feedback                     | nation conce  | rns. All non-re | lated concern  | ns will not |
| Thank you for se                   | ubmitting KDS and Service Inf                                                     |                                 |                                  | screen captu  | res to include  | the navigatio  | n oath.     |
| * fields are requ<br>* Dealer Code | ired.                                                                             |                                 |                                  |               |                 |                |             |
| * Sender Name                      | TECHNICIAN NAME<br>TECHNICIAN'S EMAIL ADDRESS                                     |                                 |                                  |               |                 |                |             |
| * Vehicle Descri<br>VIN            |                                                                                   |                                 |                                  |               |                 |                |             |
| Model                              | KIA MODEL                                                                         |                                 |                                  |               |                 |                |             |
|                                    | VEHICLE YEAR<br>ENGINE SIZE                                                       |                                 |                                  |               |                 |                |             |
| Auto/Manua                         | TYPE OF TRANSMISSION                                                              |                                 |                                  |               |                 |                |             |
| 2WD/4WD                            |                                                                                   |                                 |                                  |               |                 |                |             |
| System<br>* Subject                | ENGINE<br>DATA COLLECTION                                                         |                                 |                                  |               | _               |                |             |
| Conject                            | GROUP:XXXXXXXXXXXXX                                                               | 5                               |                                  |               | _               |                |             |
|                                    | CURRENT OD OMETER<br>RO#: XXXXXXXXXXXX                                            | MILEAGE:                        | XXXXXXX                          |               |                 |                |             |
| * Description                      |                                                                                   |                                 |                                  |               |                 |                |             |
|                                    |                                                                                   |                                 |                                  |               |                 |                |             |
| Attachment                         | <ul> <li>If you saved your screen cap<br/>"Documents", then select you</li> </ul> | ptures using t<br>r captured im | the KDS Capture and P<br>age(s). | rint software | , click the "Ch | oose File' but | ton, select |
|                                    | Choose File No file chosen<br>Choose File No file chosen                          |                                 |                                  |               |                 |                |             |
|                                    |                                                                                   |                                 |                                  |               |                 |                |             |

Submit Cancel

#### Page 12 of 13

SUBJECT:

## DATA COLLECTION: EXTRACT CALIFORNIA EMISSIONS DATA FROM ECU (DC17)

### AFFECTED PRODUCT RANGE:

| Model                                          | Production Date Range     |
|------------------------------------------------|---------------------------|
| Sportage (QL) 2.0T, 2.4                        |                           |
| Rio (UB) 1.6                                   |                           |
| Sedona (YP) 3.3                                |                           |
| Sorento (UM) 2.0T, 2.4, 3.3                    |                           |
| K900 (KH) 3.8, 5.0                             | 2017MY                    |
| Optima (JF) HEV 2.0, PHEV 2.0, 1.6T, 2.0T, 2.4 | (Sold in California only) |
| Forte (YD) 2.0, 1.6T                           |                           |
| Soul (PS) 1.6, 1.6T, 2.0                       |                           |
| Cadenza (YG) 3.3                               |                           |
| Niro (DE) HEV 1.6                              |                           |

## DATA COLLECTION: EXTRACT CALIFORNIA EMISSIONS DATA FROM ECU (DC17)

#### 2017MY DATA COLLECTION WARRANTY CLAIM INFORMATION:

# **\*** NOTICE

Once sufficient data is collected, individual line items per model may be <u>closed</u> <u>without updates to the TSB</u>. Once a line item is closed on DCS, no further data collection is required. <u>Data collections initiated after a line item is closed are subject</u> <u>to chargeback</u>.

| Campaign<br>ID | Claim<br>Type | Causal<br>P/N  | Qty.  | N.<br>Code | C.<br>Code | Repair<br>Description  | Labor Op<br>Code     | Time             | Replacement<br>P/N | Qty.              |                    |          |                 |          |  |  |  |  |  |  |  |                   |          |     |                      |          |  |  |  |                          |                         |          |  |   |  |  |  |  |  |  |  |  |  |  |  |  |  |  |  |  |  |  |  |  |  |  |  |  |  |  |  |  |  |  |  |                     |                      |          |  |  |
|----------------|---------------|----------------|-------|------------|------------|------------------------|----------------------|------------------|--------------------|-------------------|--------------------|----------|-----------------|----------|--|--|--|--|--|--|--|-------------------|----------|-----|----------------------|----------|--|--|--|--------------------------|-------------------------|----------|--|---|--|--|--|--|--|--|--|--|--|--|--|--|--|--|--|--|--|--|--|--|--|--|--|--|--|--|--|--|--|--|--|---------------------|----------------------|----------|--|--|
| DC17QL1        |               |                |       |            |            | Sportage 2.0T<br>50/FD | 17QL20F1             |                  |                    |                   |                    |          |                 |          |  |  |  |  |  |  |  |                   |          |     |                      |          |  |  |  |                          |                         |          |  |   |  |  |  |  |  |  |  |  |  |  |  |  |  |  |  |  |  |  |  |  |  |  |  |  |  |  |  |  |  |  |  |                     |                      |          |  |  |
| DC17QL2        | -             |                |       |            |            | Sportage 2.4<br>CA     | 17QL24C1             |                  |                    |                   |                    |          |                 |          |  |  |  |  |  |  |  |                   |          |     |                      |          |  |  |  |                          |                         |          |  |   |  |  |  |  |  |  |  |  |  |  |  |  |  |  |  |  |  |  |  |  |  |  |  |  |  |  |  |  |  |  |  |                     |                      |          |  |  |
| DC17QL3        |               |                |       |            |            | Sportage 2.4<br>50/FD  | 17QL24F1             |                  |                    |                   |                    |          |                 |          |  |  |  |  |  |  |  |                   |          |     |                      |          |  |  |  |                          |                         |          |  |   |  |  |  |  |  |  |  |  |  |  |  |  |  |  |  |  |  |  |  |  |  |  |  |  |  |  |  |  |  |  |  |                     |                      |          |  |  |
| DC17UB1        | -             |                |       |            |            | Rio 1.6<br>50/FD       | 17UB16F1             |                  |                    |                   |                    |          |                 |          |  |  |  |  |  |  |  |                   |          |     |                      |          |  |  |  |                          |                         |          |  |   |  |  |  |  |  |  |  |  |  |  |  |  |  |  |  |  |  |  |  |  |  |  |  |  |  |  |  |  |  |  |  |                     |                      |          |  |  |
| DC17YP1        |               |                |       |            |            | Sedona 3.3<br>50/FD    | 17YP33F1             |                  |                    |                   |                    |          |                 |          |  |  |  |  |  |  |  |                   |          |     |                      |          |  |  |  |                          |                         |          |  |   |  |  |  |  |  |  |  |  |  |  |  |  |  |  |  |  |  |  |  |  |  |  |  |  |  |  |  |  |  |  |  |                     |                      |          |  |  |
| DC17UM1        |               |                |       |            |            | Sorento 2.0T<br>50/FD  | 17UM20F1             |                  |                    |                   |                    |          |                 |          |  |  |  |  |  |  |  |                   |          |     |                      |          |  |  |  |                          |                         |          |  |   |  |  |  |  |  |  |  |  |  |  |  |  |  |  |  |  |  |  |  |  |  |  |  |  |  |  |  |  |  |  |  |                     |                      |          |  |  |
| DC17UM2        |               |                |       |            |            | Sorento 2.4<br>50/FD   | 17UM24F1             |                  |                    |                   |                    |          |                 |          |  |  |  |  |  |  |  |                   |          |     |                      |          |  |  |  |                          |                         |          |  |   |  |  |  |  |  |  |  |  |  |  |  |  |  |  |  |  |  |  |  |  |  |  |  |  |  |  |  |  |  |  |  |                     |                      |          |  |  |
| DC17UM3        |               |                |       |            |            | Sorento 3.3<br>50/FD   | 17UM33F1             |                  |                    |                   |                    |          |                 |          |  |  |  |  |  |  |  |                   |          |     |                      |          |  |  |  |                          |                         |          |  |   |  |  |  |  |  |  |  |  |  |  |  |  |  |  |  |  |  |  |  |  |  |  |  |  |  |  |  |  |  |  |  |                     |                      |          |  |  |
| DC17KH1        |               |                |       |            |            | K900 3.8<br>50/FD      | 17KH38F1             |                  |                    |                   |                    |          |                 |          |  |  |  |  |  |  |  |                   |          |     |                      |          |  |  |  |                          |                         |          |  |   |  |  |  |  |  |  |  |  |  |  |  |  |  |  |  |  |  |  |  |  |  |  |  |  |  |  |  |  |  |  |  |                     |                      |          |  |  |
| DC17KH2        |               |                | 0 N99 | 0          |            |                        |                      |                  |                    | K900 5.0<br>50/FD | 17KH50F1           |          |                 |          |  |  |  |  |  |  |  |                   |          |     |                      |          |  |  |  |                          |                         |          |  |   |  |  |  |  |  |  |  |  |  |  |  |  |  |  |  |  |  |  |  |  |  |  |  |  |  |  |  |  |  |  |  |                     |                      |          |  |  |
| DC17JFH1       |               | 100CA<br>EM999 |       |            |            |                        |                      |                  |                    |                   |                    |          |                 |          |  |  |  |  |  |  |  |                   |          | Nac |                      |          |  |  |  |                          | Optima HEV 2.0<br>50/FD | 17JFH20F |  |   |  |  |  |  |  |  |  |  |  |  |  |  |  |  |  |  |  |  |  |  |  |  |  |  |  |  |  |  |  |  |  |                     |                      |          |  |  |
| DC17JFP1       |               |                |       |            |            |                        |                      |                  |                    |                   |                    |          |                 |          |  |  |  |  |  |  |  |                   |          |     |                      |          |  |  |  | Optima PHEV 2.0<br>50/FD | 17JFP20F                | 0.3      |  | 0 |  |  |  |  |  |  |  |  |  |  |  |  |  |  |  |  |  |  |  |  |  |  |  |  |  |  |  |  |  |  |  |                     |                      |          |  |  |
| DC17JF1        | V             |                |       |            | N99        | C99                    | Optima 1.6T<br>50/FD | 17JF16F1         | M/H                | N/A               | 0                  |          |                 |          |  |  |  |  |  |  |  |                   |          |     |                      |          |  |  |  |                          |                         |          |  |   |  |  |  |  |  |  |  |  |  |  |  |  |  |  |  |  |  |  |  |  |  |  |  |  |  |  |  |  |  |  |  |                     |                      |          |  |  |
| DC17JF2        |               |                |       |            |            |                        |                      |                  |                    |                   |                    | l        |                 |          |  |  |  |  |  |  |  |                   |          |     | Optima 2.0T<br>50/FD | 17JF20F1 |  |  |  |                          |                         |          |  |   |  |  |  |  |  |  |  |  |  |  |  |  |  |  |  |  |  |  |  |  |  |  |  |  |  |  |  |  |  |  |  |                     |                      |          |  |  |
| DC17JF3        |               |                |       |            |            |                        |                      | Optima 2.4<br>CA | 17JF24C1           |                   |                    |          |                 |          |  |  |  |  |  |  |  |                   |          |     |                      |          |  |  |  |                          |                         |          |  |   |  |  |  |  |  |  |  |  |  |  |  |  |  |  |  |  |  |  |  |  |  |  |  |  |  |  |  |  |  |  |  |                     |                      |          |  |  |
| DC17JF4        |               |                |       |            |            |                        |                      |                  |                    |                   |                    |          |                 |          |  |  |  |  |  |  |  |                   |          |     |                      |          |  |  |  |                          |                         |          |  |   |  |  |  |  |  |  |  |  |  |  |  |  |  |  |  |  |  |  |  |  |  |  |  |  |  |  |  |  |  |  |  | Optima 2.4<br>50/FD | 17JF24F1             |          |  |  |
| DC17YD1        |               |                |       |            |            |                        |                      |                  |                    |                   |                    |          | Forte 2.0<br>CA | 17YD20C1 |  |  |  |  |  |  |  |                   |          |     |                      |          |  |  |  |                          |                         |          |  |   |  |  |  |  |  |  |  |  |  |  |  |  |  |  |  |  |  |  |  |  |  |  |  |  |  |  |  |  |  |  |  |                     |                      |          |  |  |
| DC17YD2        |               |                |       |            |            |                        |                      |                  |                    |                   | Forte 2.0<br>50/FD | 17YD20F1 |                 |          |  |  |  |  |  |  |  |                   |          |     |                      |          |  |  |  |                          |                         |          |  |   |  |  |  |  |  |  |  |  |  |  |  |  |  |  |  |  |  |  |  |  |  |  |  |  |  |  |  |  |  |  |  |                     |                      |          |  |  |
| DC17YD3        |               |                |       |            |            | Forte 1.6T<br>50/FD    | 17YD16F1             |                  |                    |                   |                    |          |                 |          |  |  |  |  |  |  |  |                   |          |     |                      |          |  |  |  |                          |                         |          |  |   |  |  |  |  |  |  |  |  |  |  |  |  |  |  |  |  |  |  |  |  |  |  |  |  |  |  |  |  |  |  |  |                     |                      |          |  |  |
| DC17PS1        |               |                |       |            |            | Soul 1.6<br>50/FD      | 17PS16F1             |                  |                    |                   |                    |          |                 |          |  |  |  |  |  |  |  |                   |          |     |                      |          |  |  |  |                          |                         |          |  |   |  |  |  |  |  |  |  |  |  |  |  |  |  |  |  |  |  |  |  |  |  |  |  |  |  |  |  |  |  |  |  |                     |                      |          |  |  |
| DC17PS2        |               |                |       |            |            | Soul 1.6T<br>50/FD     | 17PS16F2             |                  |                    |                   |                    |          |                 |          |  |  |  |  |  |  |  |                   |          |     |                      |          |  |  |  |                          |                         |          |  |   |  |  |  |  |  |  |  |  |  |  |  |  |  |  |  |  |  |  |  |  |  |  |  |  |  |  |  |  |  |  |  |                     |                      |          |  |  |
| DC17PS3        |               |                |       |            |            |                        |                      |                  |                    |                   |                    |          |                 |          |  |  |  |  |  |  |  | Soul 2.0<br>50/FD | 17PS20F1 |     |                      |          |  |  |  |                          |                         |          |  |   |  |  |  |  |  |  |  |  |  |  |  |  |  |  |  |  |  |  |  |  |  |  |  |  |  |  |  |  |  |  |  |                     |                      |          |  |  |
| DC17YG1        |               |                |       |            |            |                        |                      |                  |                    |                   |                    |          |                 |          |  |  |  |  |  |  |  |                   |          |     |                      |          |  |  |  |                          |                         |          |  |   |  |  |  |  |  |  |  |  |  |  |  |  |  |  |  |  |  |  |  |  |  |  |  |  |  |  |  |  |  |  |  |                     | Cadenza 3.3<br>50/FD | 17YG33F1 |  |  |
| DC17DE1        |               |                |       |            |            | Niro HEV 1.6<br>50/FD  | 17DE16F1             |                  |                    |                   |                    |          |                 |          |  |  |  |  |  |  |  |                   |          |     |                      |          |  |  |  |                          |                         |          |  |   |  |  |  |  |  |  |  |  |  |  |  |  |  |  |  |  |  |  |  |  |  |  |  |  |  |  |  |  |  |  |  |                     |                      |          |  |  |